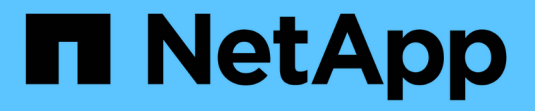

## **Surveiller l'activité des PME** ONTAP 9

NetApp April 24, 2024

This PDF was generated from https://docs.netapp.com/fr-fr/ontap/smb-admin/display-session-task.html on April 24, 2024. Always check docs.netapp.com for the latest.

# **Sommaire**

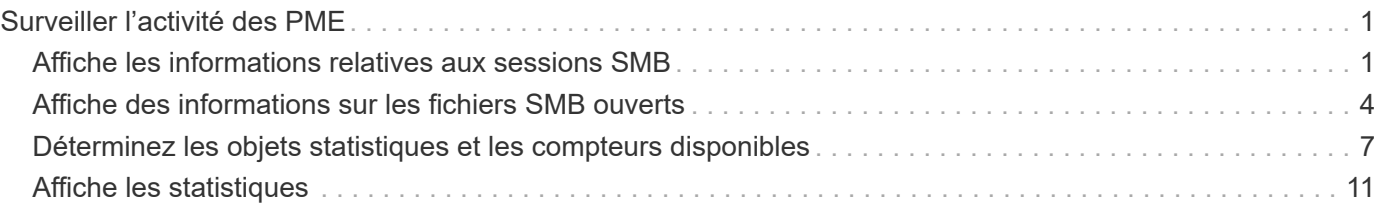

# <span id="page-2-0"></span>**Surveiller l'activité des PME**

# <span id="page-2-1"></span>**Affiche les informations relatives aux sessions SMB**

Vous pouvez afficher des informations sur les sessions SMB établies, notamment la connexion SMB et l'ID de session ainsi que l'adresse IP du poste de travail à l'aide de la session. Vous pouvez afficher des informations sur la version du protocole SMB de la session et le niveau de protection disponible en continu, ce qui vous aide à déterminer si cette session prend en charge la continuité de l'activité.

#### **Description de la tâche**

Vous pouvez afficher les informations de toutes les sessions de votre SVM sous forme récapitulative. Cependant, dans de nombreux cas, la quantité de sortie renvoyée est importante. Vous pouvez personnaliser les informations affichées dans la sortie en spécifiant des paramètres facultatifs :

• Vous pouvez utiliser l'option -fields paramètre pour afficher la sortie des champs que vous choisissez.

Vous pouvez entrer -fields ? pour déterminer les champs que vous pouvez utiliser.

- Vous pouvez utiliser le -instance Paramètre pour afficher des informations détaillées sur les sessions SMB établies.
- Vous pouvez utiliser le -fields ou le -instance paramètre seul ou associé à d'autres paramètres facultatifs.

#### **Étape**

1. Effectuez l'une des opérations suivantes :

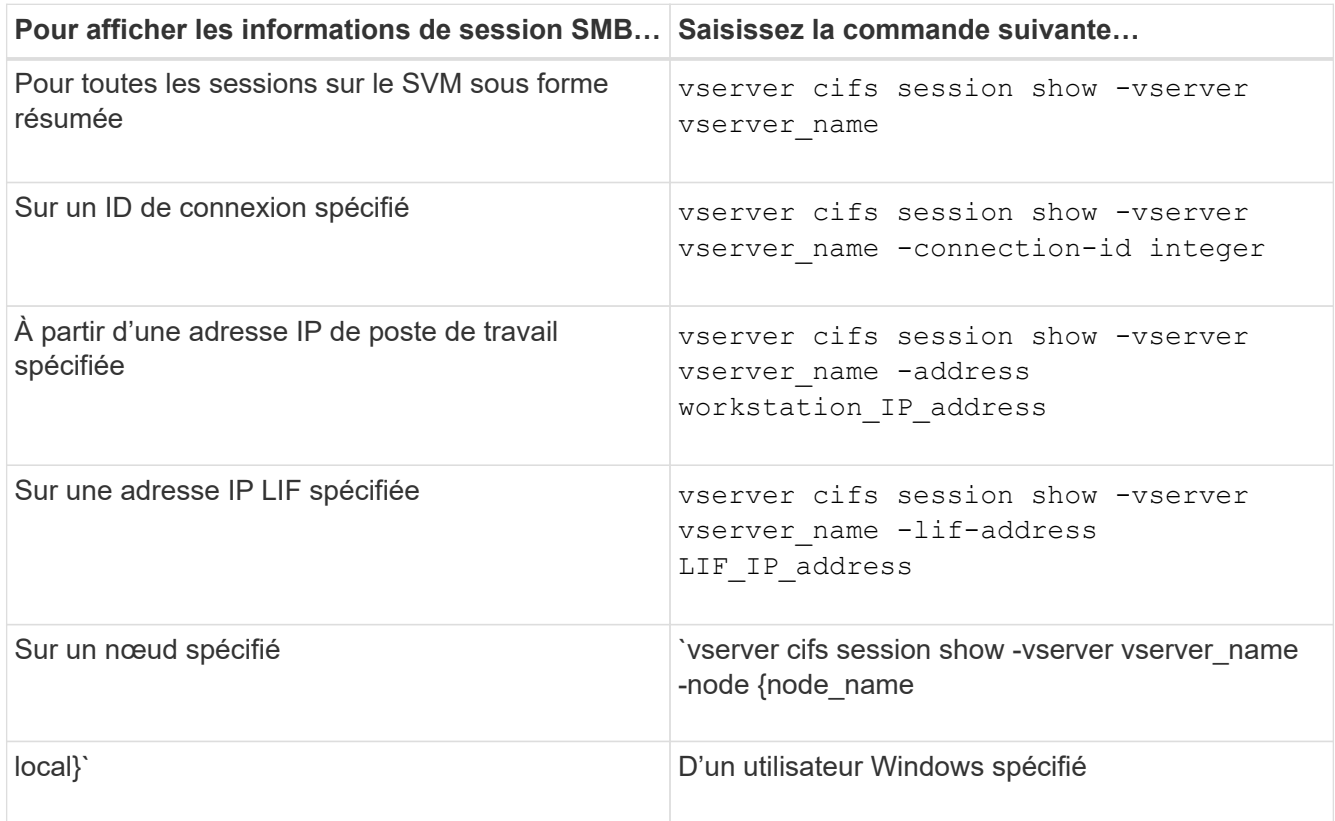

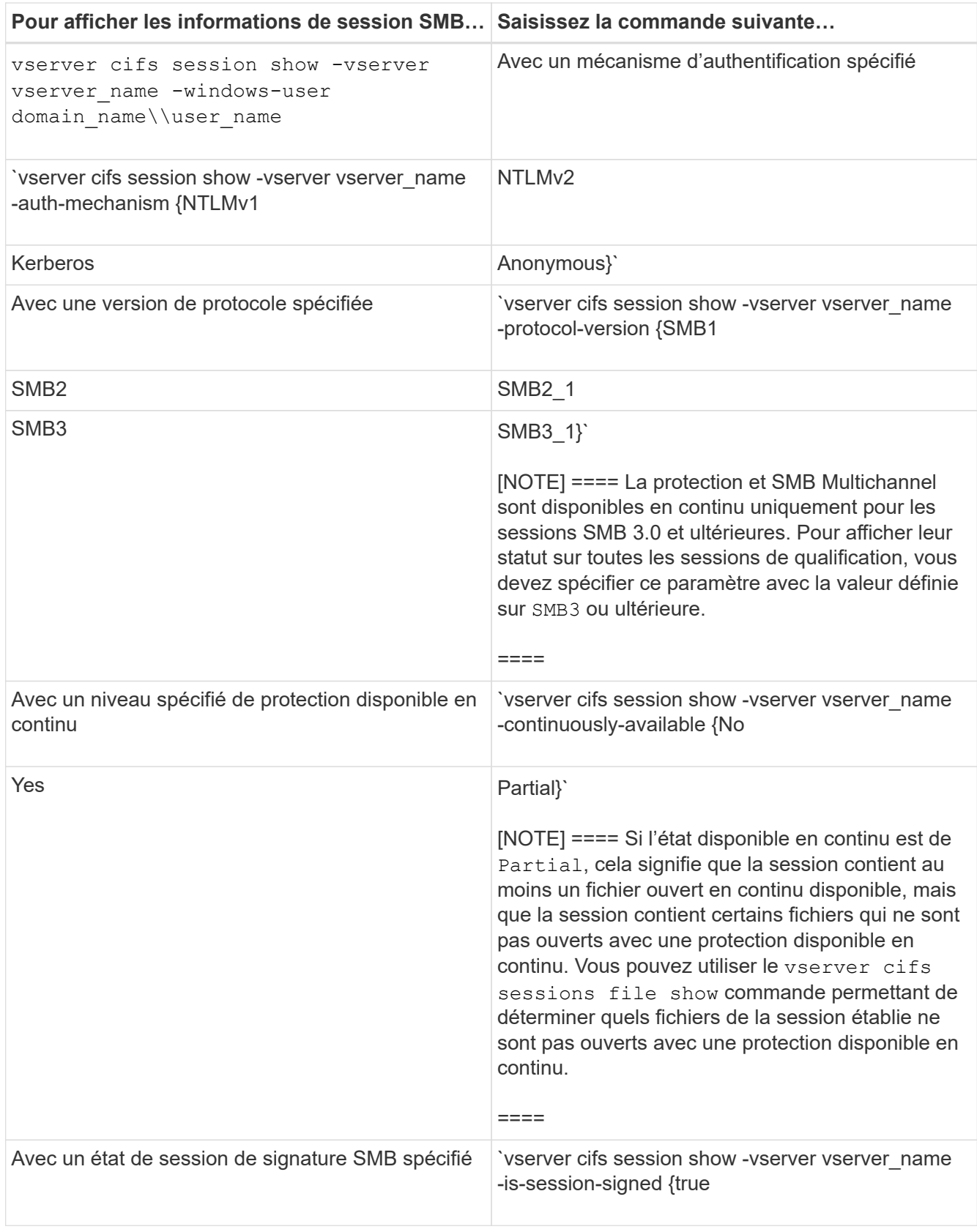

### **Exemples**

La commande suivante affiche les informations relatives aux sessions sur le SVM vs1 établies à partir d'un poste de travail avec l'adresse IP 10.1.1.1 :

cluster1::> vserver cifs session show -address 10.1.1.1 Node: node1 Vserver: vs1 Connection Session Open Idle ID ID Workstation Windows User Files Time ---------- ------- ---------------- ------------- ------- ------------ 3151272279, 3151272280, 3151272281 1 10.1.1.1 DOMAIN\joe 2 23s

La commande suivante affiche des informations détaillées pour les sessions avec protection disponible en continu sur le SVM vs1. La connexion a été établie à l'aide du compte de domaine.

cluster1::> vserver cifs session show -instance -continuously-available Yes Node: node1 Vserver: vs1 Session ID: 1 Connection ID: 3151274158 Incoming Data LIF IP Address: 10.2.1.1 Workstation IP address: 10.1.1.2 Authentication Mechanism: Kerberos Windows User: DOMAIN\SERVER1\$ UNIX User: pcuser Open Shares: 1 Open Files: 1 Open Other: 0 Connected Time: 10m 43s Idle Time: 1m 19s Protocol Version: SMB3 Continuously Available: Yes Is Session Signed: false User Authenticated as: domain-user NetBIOS Name: - SMB Encryption Status: Unencrypted

La commande suivante affiche les informations relatives aux sessions sur une session utilisant SMB 3.0 et SMB Multichannel sur le SVM vs1. Dans l'exemple, l'utilisateur connecté à ce partage à un client SMB 3.0 en utilisant l'adresse IP du LIF ; par conséquent, le mécanisme d'authentification par défaut est NTLMv2. La connexion doit se faire à l'aide de l'authentification Kerberos pour se connecter à une protection disponible en continu.

cluster1::> vserver cifs session show -instance -protocol-version SMB3 Node: node1 Vserver: vs1 Session ID: 1 \*\*Connection IDs: 3151272607,31512726078,3151272609 Connection Count: 3\*\* Incoming Data LIF IP Address: 10.2.1.2 Workstation IP address: 10.1.1.3 Authentication Mechanism: NTLMv2 Windows User: DOMAIN\administrator UNIX User: pcuser Open Shares: 1 Open Files: 0 Open Other: 0 Connected Time: 6m 22s Idle Time: 5m 42s Protocol Version: SMB3 Continuously Available: No Is Session Signed: false User Authenticated as: domain-user NetBIOS Name: -SMB Encryption Status: Unencrypted

#### **Informations associées**

[Affichage des informations relatives aux fichiers SMB ouverts](#page-5-0)

## <span id="page-5-0"></span>**Affiche des informations sur les fichiers SMB ouverts**

Vous pouvez afficher des informations sur les fichiers SMB ouverts, notamment la connexion SMB et l'ID de session, le volume hôte, le nom du partage et le chemin du partage. Vous pouvez afficher des informations sur le niveau de protection disponible en continu d'un fichier, ce qui permet de déterminer si un fichier ouvert est dans un état qui prend en charge la continuité de l'activité.

#### **Description de la tâche**

Vous pouvez afficher des informations sur les fichiers ouverts dans une session SMB établie. Les informations affichées sont utiles lorsque vous devez déterminer les informations de session SMB pour des fichiers particuliers dans une session SMB.

Par exemple, si vous disposez d'une session SMB où certains fichiers ouverts sont ouverts avec une protection disponible en continu et certains ne sont pas ouverts avec une protection disponible en continu (valeur pour le -continuously-available champ dans vserver cifs session show la sortie de la commande est Partial), vous pouvez déterminer quels fichiers ne sont pas disponibles en continu à l'aide de cette commande.

Vous pouvez afficher les informations de tous les fichiers ouverts sur des sessions SMB établies sur des SVM (Storage Virtual machines) sous forme de récapitulatif à l'aide de vserver cifs session file show commande sans paramètres facultatifs.

Cependant, dans de nombreux cas, la quantité de production renvoyée est importante. Vous pouvez personnaliser les informations affichées dans la sortie en spécifiant des paramètres facultatifs. Cela peut être utile lorsque vous souhaitez afficher des informations pour un petit sous-ensemble de fichiers ouverts uniquement.

• Vous pouvez utiliser l'option -fields paramètre pour afficher la sortie sur les champs de votre choix.

Vous pouvez utiliser ce paramètre seul ou en combinaison avec d'autres paramètres facultatifs.

• Vous pouvez utiliser le -instance Paramètre pour afficher des informations détaillées sur les fichiers SMB ouverts.

Vous pouvez utiliser ce paramètre seul ou en combinaison avec d'autres paramètres facultatifs.

#### **Étape**

1. Effectuez l'une des opérations suivantes :

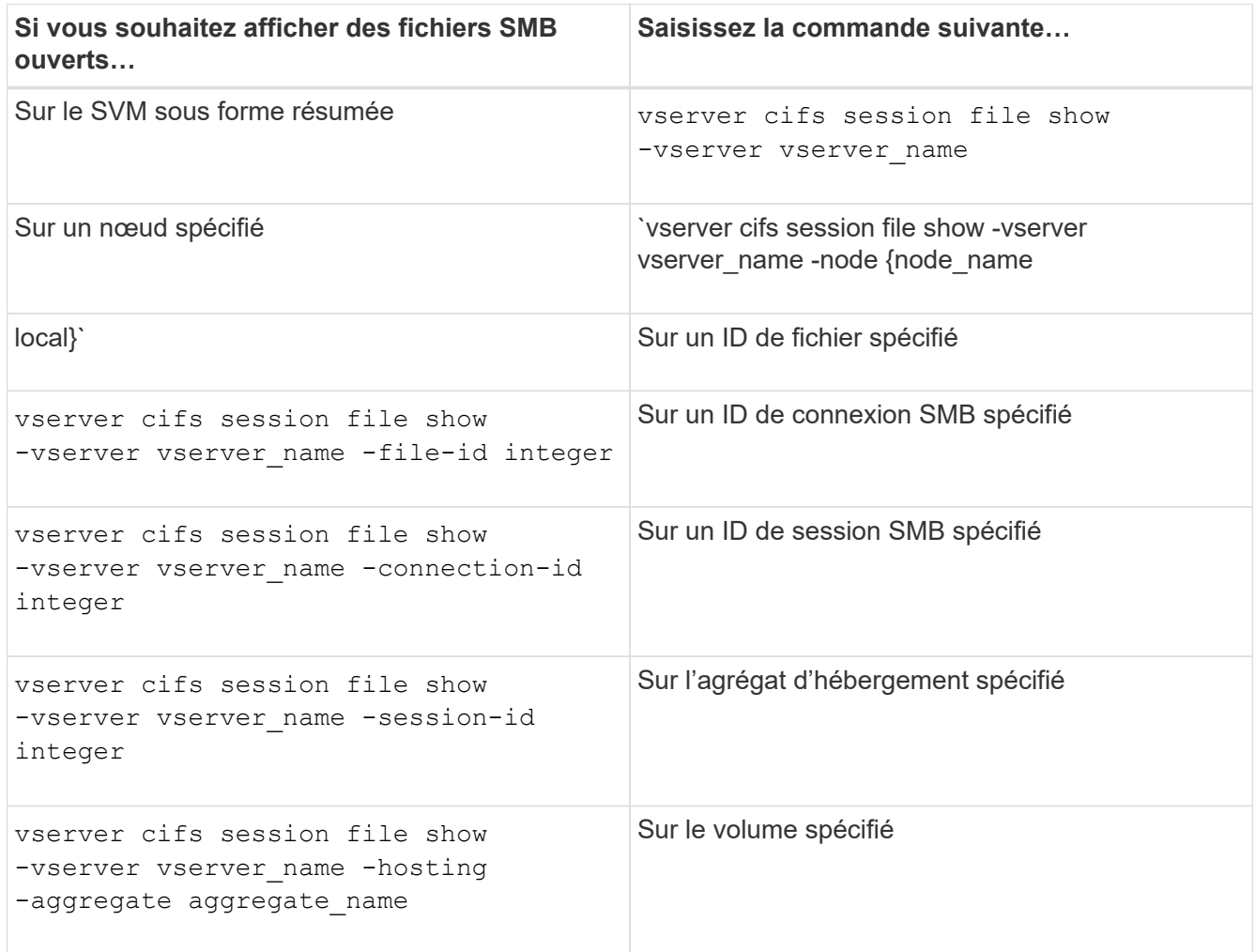

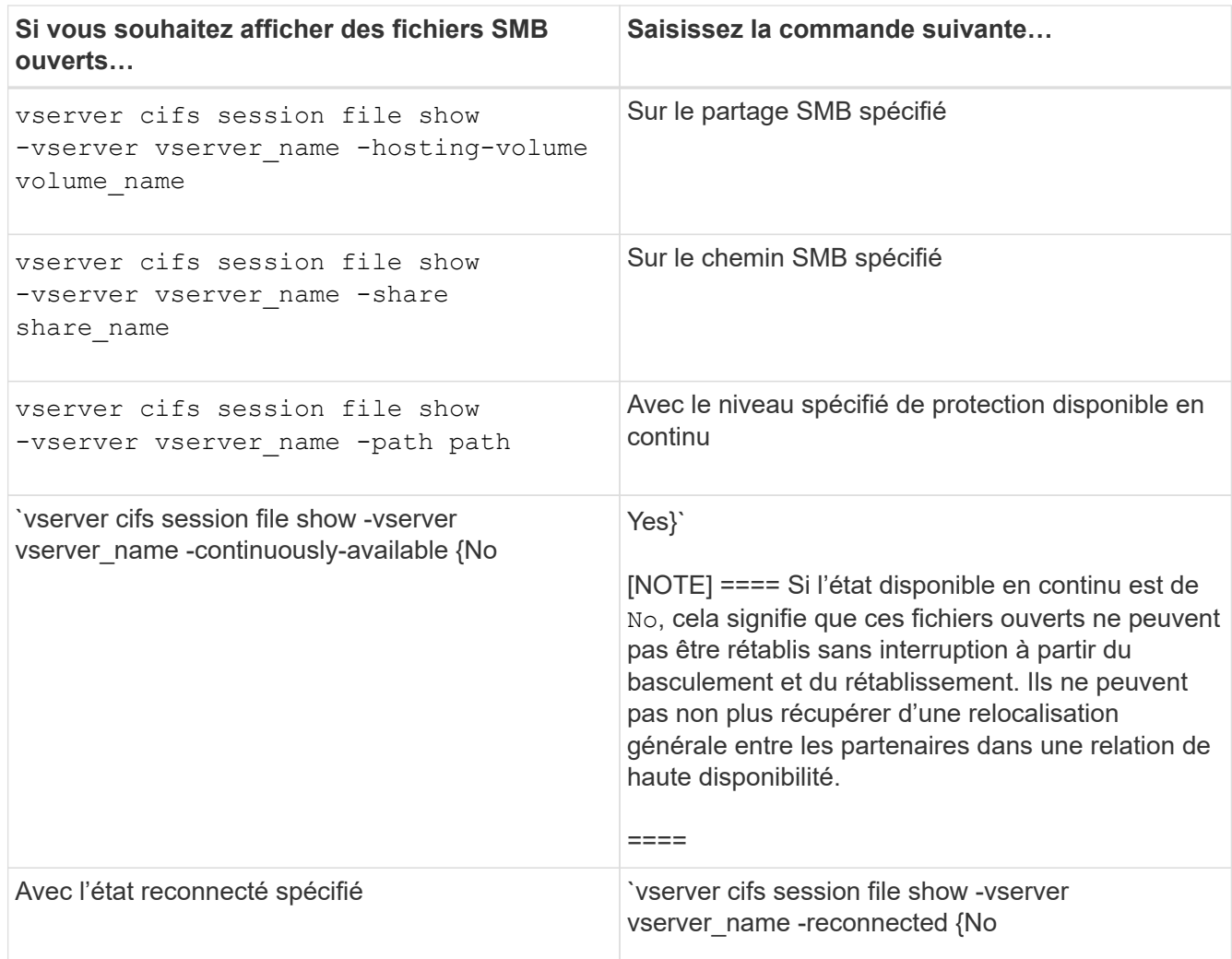

D'autres paramètres facultatifs peuvent être utilisés pour affiner les résultats de sortie. Consultez la page man pour plus d'informations

#### **Exemples**

L'exemple suivant affiche les informations sur les fichiers ouverts sur le SVM vs1 :

```
cluster1::> vserver cifs session file show -vserver vs1
Node: node1
Vserver: vs1
Connection: 3151274158
Session: 1
File File Open Hosting Continuously
ID Type Mode Volume Share Available
------- --------- ---- --------- ----------- ------------
41 Regular r data data Yes
Path: \mytest.rtf
```
L'exemple suivant affiche des informations détaillées sur les fichiers SMB ouverts avec l'ID de fichier 82 sur le SVM vs1 :

cluster1::> vserver cifs session file show -vserver vs1 -file-id 82 -instance

```
  Node: node1
                  Vserver: vs1
                  File ID: 82
            Connection ID: 104617
               Session ID: 1
                File Type: Regular
                Open Mode: rw
Aggregate Hosting File: aggr1
     Volume Hosting File: data1
               CIFS Share: data1
  Path from CIFS Share: windows\win8\test\test.txt
              Share Mode: rw
              Range Locks: 1
Continuously Available: Yes
              Reconnected: No
```
#### **Informations associées**

[Affichage des informations sur les sessions SMB](#page-2-1)

### <span id="page-8-0"></span>**Déterminez les objets statistiques et les compteurs disponibles**

Avant d'obtenir des informations sur les statistiques de hachage CIFS, SMB, d'audit et de BranchCache, ainsi que sur les performances, vous devez connaître les objets et compteurs disponibles, à partir desquels vous pouvez obtenir des données.

### **Étapes**

- 1. Définissez le niveau de privilège sur avancé : set -privilege advanced
- 2. Effectuez l'une des opérations suivantes :

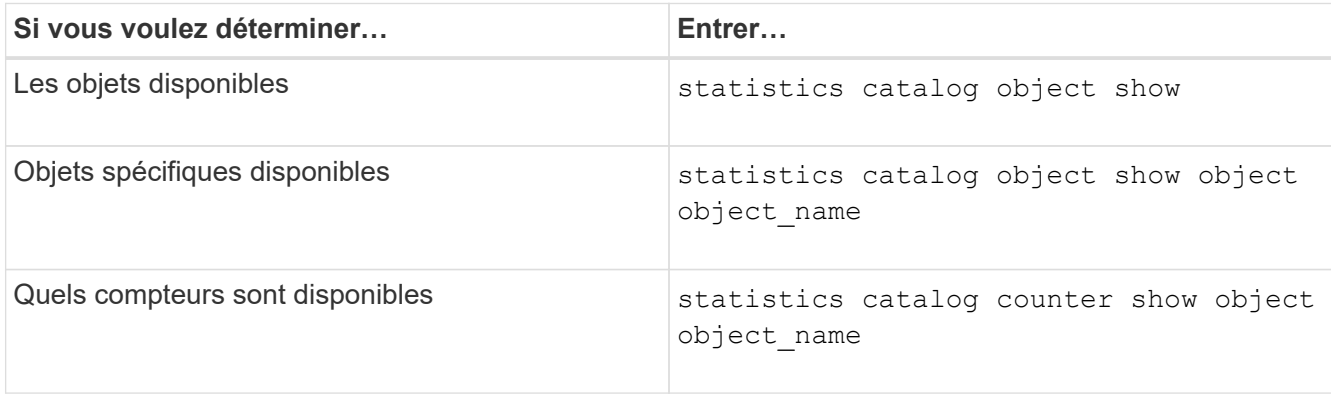

Pour plus d'informations sur les objets et les compteurs disponibles, consultez les pages de manuels.

3. Retour au niveau de privilège admin : set -privilege admin

#### **Exemples**

La commande suivante affiche la description des objets statistiques sélectionnés relatifs à l'accès CIFS et SMB au cluster, comme s'il s'affiche au niveau de privilège avancé :

```
cluster1::> set -privilege advanced
Warning: These advanced commands are potentially dangerous; use them only
when directed to do so by support personnel.
Do you want to continue? {y|n}: y
cluster1::*> statistics catalog object show -object audit
   audit ng CM object for exporting audit ng
performance counters
cluster1::*> statistics catalog object show -object cifs
     cifs The CIFS object reports activity of the
                            Common Internet File System protocol
  ...
cluster1::*> statistics catalog object show -object nblade_cifs
   nblade cifs The Common Internet File System (CIFS)
                            protocol is an implementation of the
Server
  ...
cluster1::*> statistics catalog object show -object smb1
   smb1 These counters report activity from the
SMB
                            revision of the protocol. For information
  ...
cluster1::*> statistics catalog object show -object smb2
   smb2 These counters report activity from the
                            SMB2/SMB3 revision of the protocol. For
  ...
cluster1::*> statistics catalog object show -object hashd
     hashd The hashd object provides counters to
measure
                            the performance of the BranchCache hash
daemon.
cluster1::*> set -privilege admin
```
La commande suivante affiche des informations sur certains compteurs de cifs objet tel qu'il apparaît au

niveau de privilège avancé :

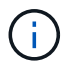

Cet exemple n'affiche pas tous les compteurs disponibles pour le cifs objet ; la sortie est tronquée.

cluster1::> set -privilege advanced Warning: These advanced commands are potentially dangerous; use them only when directed to do so by support personnel. Do you want to continue? {y|n}: y cluster1::\*> statistics catalog counter show -object cifs Object: cifs Counter Description --------------------------- --------------------------------------------- active searches The Number of active searches over SMB and SMB2 auth\_reject\_too\_many Authentication refused after too many requests were made in rapid succession avg\_directory\_depth Average number of directories crossed by SMB and SMB2 path-based commands . The contract of the contract of the contract of the contract of the contract of the contract of the contract of the contract of the contract of the contract of the contract of the contract of the contract of the contrac cluster2::> statistics start -object client -sample-id Object: client Counter Value -------------------------------- -------------------------------- cifs\_ops 0 cifs\_read\_ops 0 cifs read recv ops 0 cifs read recv size 0B cifs read size 0B cifs\_write\_ops 0 cifs write recv ops 0 cifs write recv size 0B cifs write size 0B instance name vserver 1:10.72.205.179 instance uuid 2:10.72.205.179  $\lambda$  local ops  $\lambda$  . The contract of  $\lambda$  is the contract of  $\lambda$  is the contract of  $\lambda$ mount ops 0 [...]

#### **Informations associées**

[Affichage des statistiques](#page-12-0)

# <span id="page-12-0"></span>**Affiche les statistiques**

Vous pouvez afficher plusieurs statistiques, notamment des statistiques sur CIFS et SMB, l'audit et des hachages de BranchCache, pour surveiller les performances et diagnostiquer les problèmes.

### **Avant de commencer**

Vous devez avoir collecté des échantillons de données à l'aide du statistics start et statistics stop commandes avant de pouvoir afficher les informations relatives aux objets.

### **Étapes**

- 1. Définissez le niveau de privilège sur avancé : set -privilege advanced
- 2. Effectuez l'une des opérations suivantes :

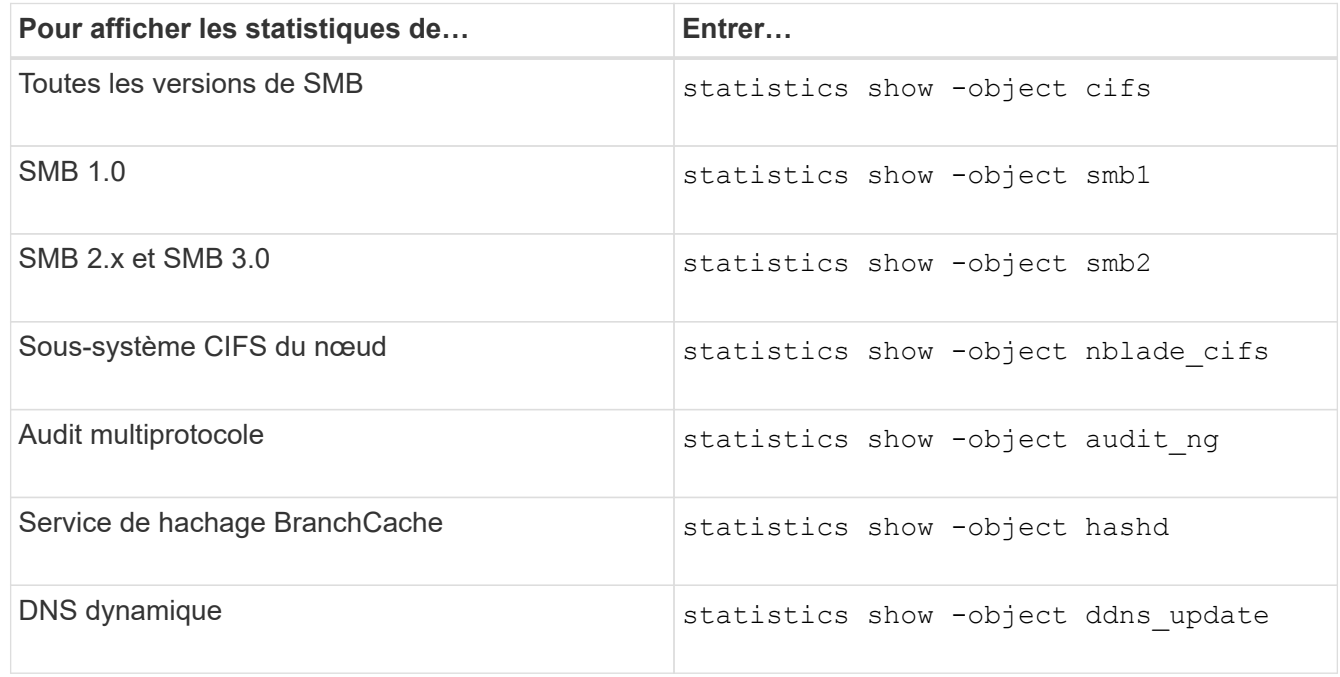

Consultez la page man pour chaque commande pour plus d'informations.

3. Retour au niveau de privilège admin : set -privilege admin

#### **Informations associées**

[Détermination des objets statistiques et des compteurs disponibles](#page-8-0)

[Contrôle des statistiques de session signées SMB](https://docs.netapp.com/fr-fr/ontap/smb-admin/monitor-signed-session-statistics-task.html)

[Affichage des statistiques de BranchCache](https://docs.netapp.com/fr-fr/ontap/smb-admin/display-branchcache-statistics-task.html)

[Utilisation des statistiques pour surveiller l'activité de renvoi automatique de nœud](https://docs.netapp.com/fr-fr/ontap/smb-admin/statistics-monitor-automatic-node-referral-task.html)

["Configuration SMB pour Microsoft Hyper-V et SQL Server"](https://docs.netapp.com/fr-fr/ontap/smb-hyper-v-sql/index.html)

["Configuration du contrôle des performances"](https://docs.netapp.com/fr-fr/ontap/performance-config/index.html)

#### **Informations sur le copyright**

Copyright © 2024 NetApp, Inc. Tous droits réservés. Imprimé aux États-Unis. Aucune partie de ce document protégé par copyright ne peut être reproduite sous quelque forme que ce soit ou selon quelque méthode que ce soit (graphique, électronique ou mécanique, notamment par photocopie, enregistrement ou stockage dans un système de récupération électronique) sans l'autorisation écrite préalable du détenteur du droit de copyright.

Les logiciels dérivés des éléments NetApp protégés par copyright sont soumis à la licence et à l'avis de nonresponsabilité suivants :

CE LOGICIEL EST FOURNI PAR NETAPP « EN L'ÉTAT » ET SANS GARANTIES EXPRESSES OU TACITES, Y COMPRIS LES GARANTIES TACITES DE QUALITÉ MARCHANDE ET D'ADÉQUATION À UN USAGE PARTICULIER, QUI SONT EXCLUES PAR LES PRÉSENTES. EN AUCUN CAS NETAPP NE SERA TENU POUR RESPONSABLE DE DOMMAGES DIRECTS, INDIRECTS, ACCESSOIRES, PARTICULIERS OU EXEMPLAIRES (Y COMPRIS L'ACHAT DE BIENS ET DE SERVICES DE SUBSTITUTION, LA PERTE DE JOUISSANCE, DE DONNÉES OU DE PROFITS, OU L'INTERRUPTION D'ACTIVITÉ), QUELLES QU'EN SOIENT LA CAUSE ET LA DOCTRINE DE RESPONSABILITÉ, QU'IL S'AGISSE DE RESPONSABILITÉ CONTRACTUELLE, STRICTE OU DÉLICTUELLE (Y COMPRIS LA NÉGLIGENCE OU AUTRE) DÉCOULANT DE L'UTILISATION DE CE LOGICIEL, MÊME SI LA SOCIÉTÉ A ÉTÉ INFORMÉE DE LA POSSIBILITÉ DE TELS DOMMAGES.

NetApp se réserve le droit de modifier les produits décrits dans le présent document à tout moment et sans préavis. NetApp décline toute responsabilité découlant de l'utilisation des produits décrits dans le présent document, sauf accord explicite écrit de NetApp. L'utilisation ou l'achat de ce produit ne concède pas de licence dans le cadre de droits de brevet, de droits de marque commerciale ou de tout autre droit de propriété intellectuelle de NetApp.

Le produit décrit dans ce manuel peut être protégé par un ou plusieurs brevets américains, étrangers ou par une demande en attente.

LÉGENDE DE RESTRICTION DES DROITS : L'utilisation, la duplication ou la divulgation par le gouvernement sont sujettes aux restrictions énoncées dans le sous-paragraphe (b)(3) de la clause Rights in Technical Data-Noncommercial Items du DFARS 252.227-7013 (février 2014) et du FAR 52.227-19 (décembre 2007).

Les données contenues dans les présentes se rapportent à un produit et/ou service commercial (tel que défini par la clause FAR 2.101). Il s'agit de données propriétaires de NetApp, Inc. Toutes les données techniques et tous les logiciels fournis par NetApp en vertu du présent Accord sont à caractère commercial et ont été exclusivement développés à l'aide de fonds privés. Le gouvernement des États-Unis dispose d'une licence limitée irrévocable, non exclusive, non cessible, non transférable et mondiale. Cette licence lui permet d'utiliser uniquement les données relatives au contrat du gouvernement des États-Unis d'après lequel les données lui ont été fournies ou celles qui sont nécessaires à son exécution. Sauf dispositions contraires énoncées dans les présentes, l'utilisation, la divulgation, la reproduction, la modification, l'exécution, l'affichage des données sont interdits sans avoir obtenu le consentement écrit préalable de NetApp, Inc. Les droits de licences du Département de la Défense du gouvernement des États-Unis se limitent aux droits identifiés par la clause 252.227-7015(b) du DFARS (février 2014).

#### **Informations sur les marques commerciales**

NETAPP, le logo NETAPP et les marques citées sur le site<http://www.netapp.com/TM>sont des marques déposées ou des marques commerciales de NetApp, Inc. Les autres noms de marques et de produits sont des marques commerciales de leurs propriétaires respectifs.